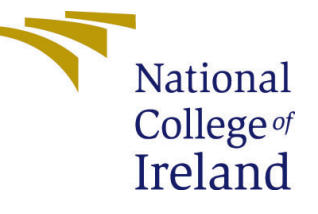

# Configuration Manual

MSc Research Project Data Analytics

Omkar Doke Student ID: x18179525

School of Computing National College of Ireland

Supervisor: Dr. Muhammad Iqbal

# National College of Ireland Project Submission Sheet School of Computing

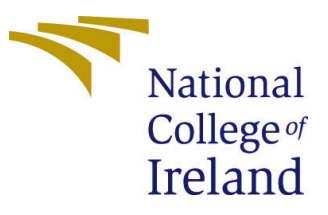

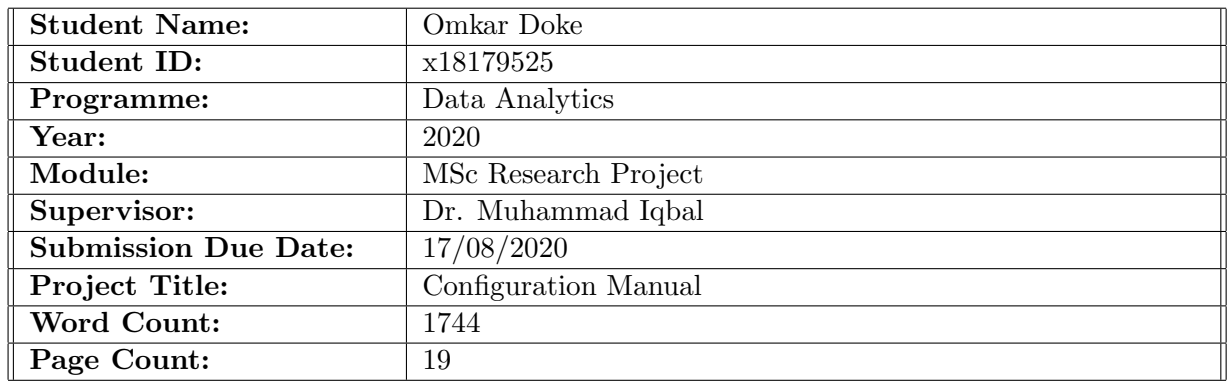

I hereby certify that the information contained in this (my submission) is information pertaining to research I conducted for this project. All information other than my own contribution will be fully referenced and listed in the relevant bibliography section at the rear of the project.

ALL internet material must be referenced in the bibliography section. Students are required to use the Referencing Standard specified in the report template. To use other author's written or electronic work is illegal (plagiarism) and may result in disciplinary action.

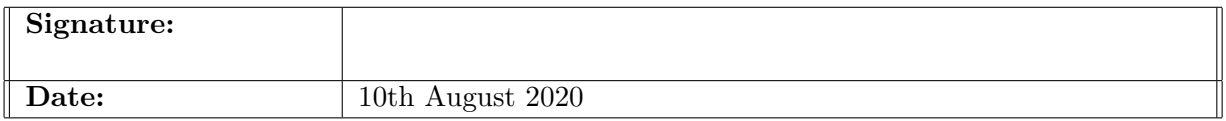

# PLEASE READ THE FOLLOWING INSTRUCTIONS AND CHECKLIST:

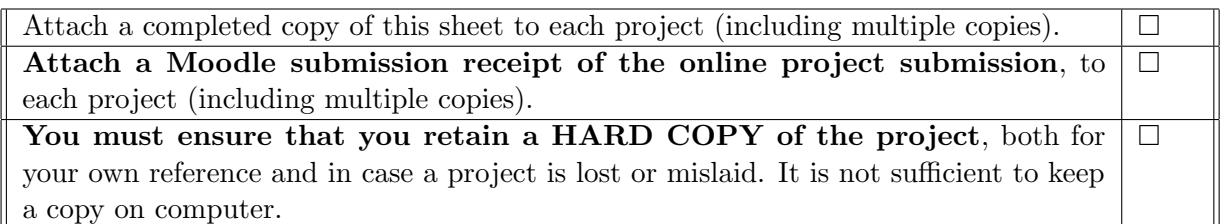

Assignments that are submitted to the Programme Coordinator office must be placed into the assignment box located outside the office.

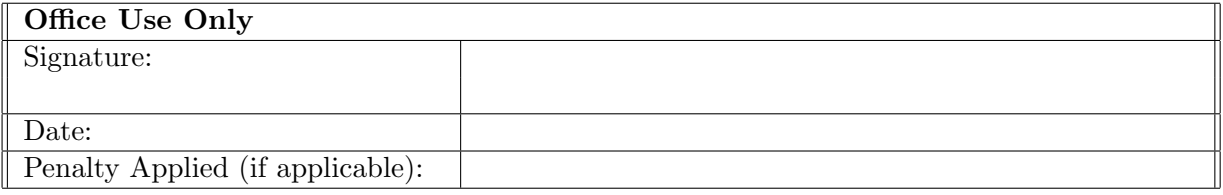

# Configuration Manual

# Omkar Doke x18179525

# 1 Introduction

This configuration manual presents the software and hardware requirements along with the details of programming codes written for model implementation in research project:

"Data Mining for Enhancing Silicon Wafer Fabrication"

# 2 System Configuration

# 2.1 Hardware Specifications

Table 1 represents hardware specification of the system on which the research was accomplished.

| RAM                     | 8 GB                 |
|-------------------------|----------------------|
| Processor               | Intel i7 8550U       |
| <b>Speed</b>            | $1.99$ GHz           |
| <b>Operating System</b> | Windows 10, 64 Bit   |
| Storage                 | 1 TB HDD             |
| GPU                     | NVIDIA GeForce MX150 |

Table 1: Hardware Specification

# 2.2 Software Specifications

# • Microsoft Excel 2019:

Both the data-sets used in the research were downloaded and stored in csv (comma separated values) in excel. It was used for quick evaluation and exploratory plot.

# • Jupyter Notebook from Anaconda Distribution:

Anaconda Navigator is an open source software downloaded from the anaconda distribution website  $<sup>1</sup>$  $<sup>1</sup>$  $<sup>1</sup>$ . It supports jupyter notebooks to implement machine learn-</sup> ing models on research data. Latest version of jupyter notebook (version 5.7.4) was used in the research for data preprocessing, exploratory data analysis (EDA), manipulation of data, transformation and implementation of models.

<span id="page-2-0"></span><sup>1</sup><https://www.anaconda.com/products/individual>

# 3 Development of Project

Python programming was used to accomplish the research in various phases viz. data pre-processing of both the data-sets, EDA, merging of both the data-sets, addressing class imbalance and normalization of data to overcome the impact of outliers. It was followed by splitting data into train and test set for predictive modelling using classification-based machine learning algorithms and their cross validation using stratified K-fold validation technique. Sk-Learn (scikit-learn) and Keras were primary libraries used along with numpy, panda, matplotlib for executing the code.

# 3.1 Data Preparation

Both data-sets<sup>[2](#page-3-0)</sup> downloaded from different websites<sup>[3](#page-3-1)</sup> have been uploaded onto jupyter notebook in csv format. Following sections provide a detail insight of data-processing, EDA, feature engineering, dimensionality reduction performed on both data-sets followed by merging of data-sets for implementation and evaluation of models after addressing class imbalance.

# 3.1.1 UCI SEMCOM Dataset

Pre-processing of UCI SEMCOM dataset involves handling missing values. UCI SEM-COM dataset consists of 591 attributes with 27 attributes having more than 50% of missing values which were dropped as it didn't lead to data loss. Apart from that, attributes with zero variance (i.e. no effect of dependent variable) were dropped as their presence or absence didn't have any impact on research. Attributes with less than 50% of missing values were imputed with median as the attributes had outliers and data has skew symmetric distribution. Thereafter, dataset was normalized using MinMaxScaler library for scaling because attributes consisted of outliers as well as the attribute values were in different range. The dependent variable of UCI SEMCOM dataset consists of pass category defined as  $-1'$  and fail category as  $+1'$ . Code for preprocessing of UCI SEMCOM dataset is highlighted in Figure 1.

# 3.1.2 WAFER Dataset

Pre-processing of WAFER dataset involves handling missing values. WAFER dataset consists of 154 attributes with no attributes having more than 50% of missing values thereby none of the attributes were dropped. Also, when checked for impact of attributes on dependent variable, it was found that none of the attributes had zero variance. Attributes with less than 50% of missing values were imputed with mean as the attributes didn't have outliers. Thereafter, dataset was normalized using MinMaxScaler library for scaling. The dependent variable of WAFER dataset consisted of pass category defined as '+1' and fail category as '-1'. To have standardized definition of pass and fail classes in dependent variable, we interchanged the designation for WAFER dataset thereby assigning  $-1$ ' to pass class and  $+1$ ' to fail class. Code for preprocessing of WAFER dataset is highlighted in Figure 2.

<span id="page-3-0"></span> $2$ <http://www.timeseriesclassification.com/description.php?Dataset=Wafer>

<span id="page-3-1"></span><sup>3</sup><https://archive.ics.uci.edu/ml/datasets/SECOM>

#### Data Cleaning

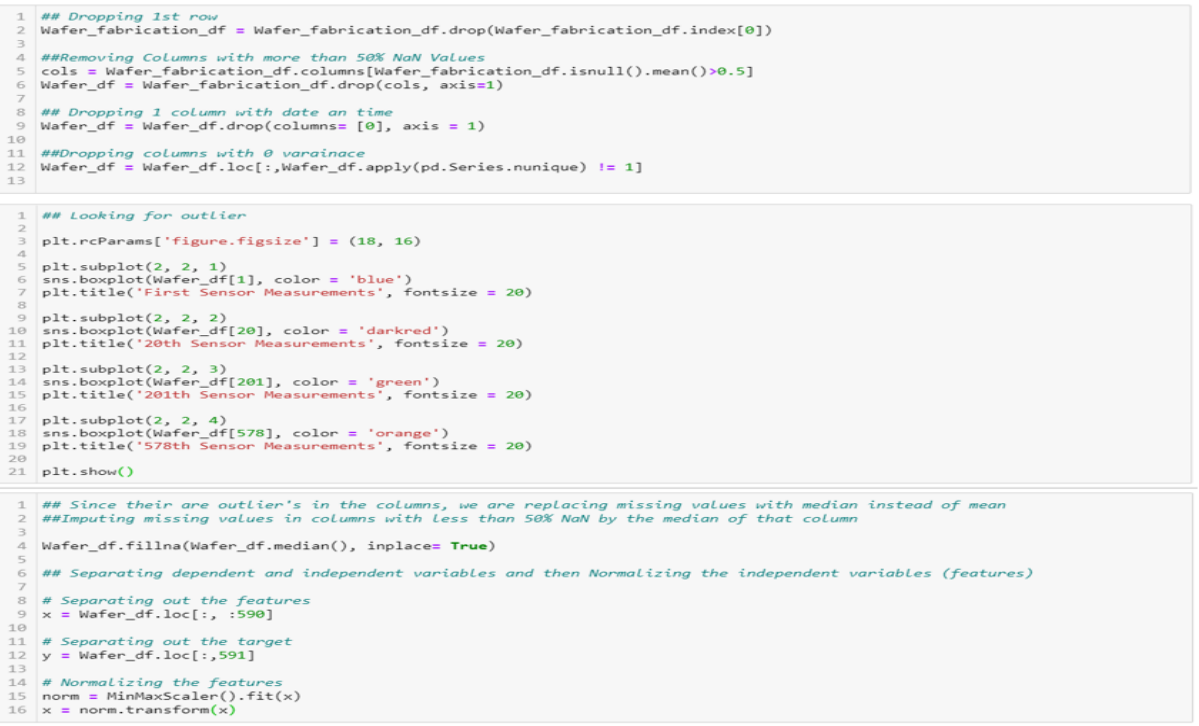

# Figure 1: Data Cleaning of UCI SEMCOM Dataset

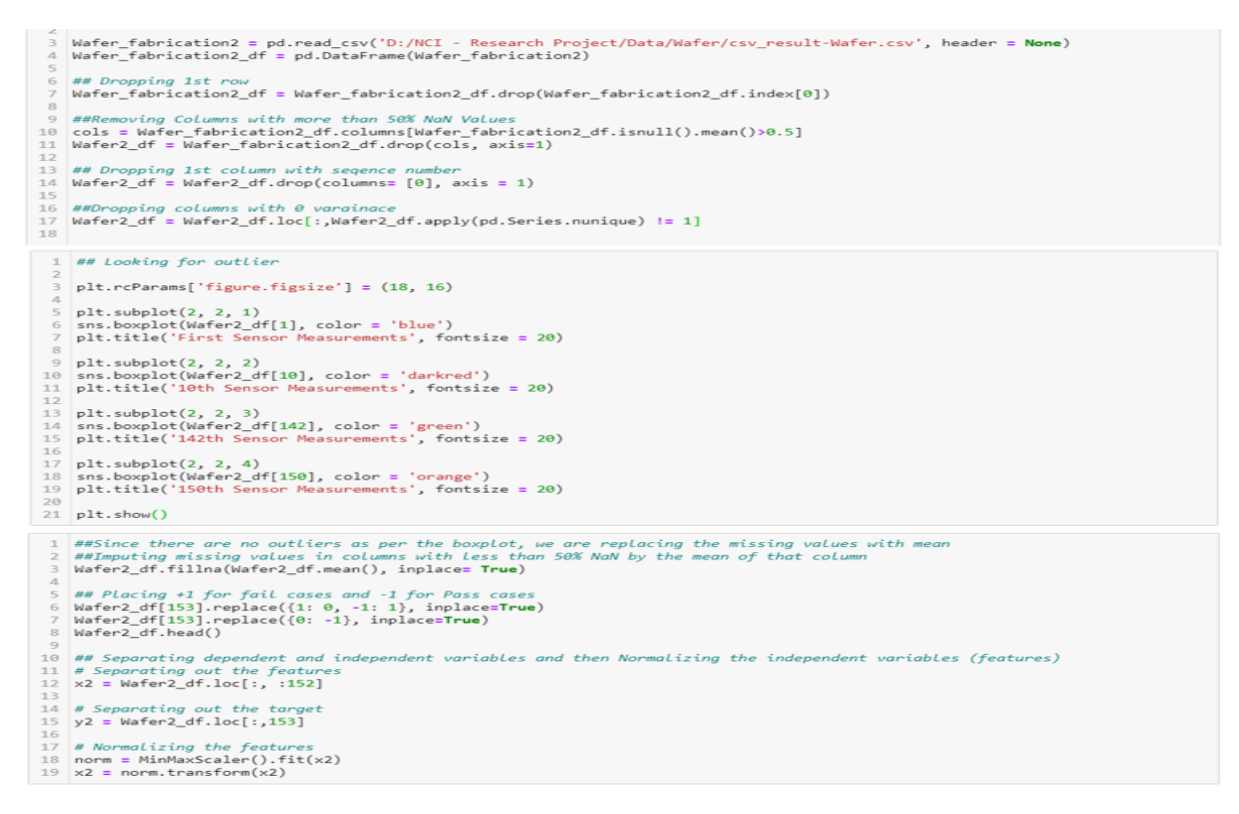

Figure 2: Data Cleaning of WAFER Dataset

# 3.2 Dimensionality Reduction on both data-sets

# 3.2.1 UCI SEMCOM Dataset

Feature extraction was performed using principle component analysis (PCA) technique to extract top components explaining 80% variance of the data. PCA was applied to extract 250 components from 447 attributes. Then after, variance ratio was calculated and plotted for principal components which led to the selection of top 100 components as they explained more that 80% variance of data. Figure 3 represents the code for implementation of PCA on UCI SEMCOM data for extracting principle components.

# **Applying PCA**

```
1 ## Applying PCA to get top Principle components representing maximum variance in data
2 pca = PCA(n components=250)
3 principalComponents = pca.fit_transform(x)
4 columns = \lceil \cdot \text{pca } \frac{\%}{\%} \rceil is for i in range(250)]
5 principalDf = pd.DataFrame(data = principalComponents, columns = columns)
6
7 ## Identifying number of PCA's that explain maximum variance of data (we are attempting to find for 98-99% or more)
8 pca.fit(x)
9 variance = pca.explained variance ratio #calculate variance ratios
10 var=np.cumsum(np.round(pca.explained_variance_ratio_, decimals=3)*100)
11 var #cumulative sum of variance explained with [n] features
12
13 ##Plotting PCA's gaginst variance to identify the PCA's to be selected
14 fig= plt.figure(figsize=(8,5))15 plt.ylabel('% Variance Explained')
16 plt.xlabel("Number of PCA's")
17 plt.title('PCA Analysis')
18 plt.ylim(5,100.5)
19 plt.style.context('seaborn-blackgrid')
20 plt.grid(True)
21 plt.plot(var)
1 ##Thus from th previous plot, selecting first 100 PCA for this research as they explain more than 80% variance of data
2 principalDf.drop(principalDf.iloc[:,100:250], axis = 1, inplace = True)
4 ##Concatinating Dependent Variable to the dataframe
5 FinalDf = pd.concat([principalDf, y], axis = 1)- 6
7 ##Renumbering Last column count
8 FinalDf.rename(columns={591: "Pass/Fail"}, inplace= True)
Q10 ##Shifting last column up by 1 row
11 | FinalDf['Pass/Fail'] = FinalDf['Pass/Fail'].shift(-1)
12
13 ##Dropping the Last row
```
14 | FinalDf = FinalDf $[-1]$ 

Figure 3: Feature Extraction using PCA on UCI SEMCOM Data

Feature selection was performed using Analysis of Variance (ANOVA) technique to select top features explaining more that 80% variance in data. Initially number of features were gradually reduced to identify feature count for which models provide optimum performance, however different models provided optimum performance for different feature count. Then after, top 100 features were selected from the data to compare model's performance with that of feature extraction technique. Code for feature selection using ANOVA is highlighted in Figure 4.

### **Applying ANOVA**

```
1 ##Select Features With Best ANOVA F-Values
2 ## Create an SelectKBest object to select features with two best ANOVA F-Values
3 fvalue selector = SelectKBest(f classif, k=100)
\Lambda5 ## Apply the SelectKBest object to the features and target
6 \timeskbest = fvalue_selector.fit_transform(x, y)
7 FS 1Df = pd.DataFrame(X kbest)
\overline{8}9 ##Concatinating Dependent Variable to the dataframe
10 FS_1Df = pd.concat([FS_1Df, y], axis = 1)
1112 ##Renumbering last column count
13 FS_1Df.rename(columns={591: "Pass/Fail"}, inplace= True)
14
15 ##Shifting Last column up by 1 row
16 | FS_1Df['Pass/Fail'] = FS_1Df['Pass/Fail'].shift(-1)
17
18 ##Dropping the last row
19 FS 1Df = FS 1Df[:-1]
20 FS_1Df.head()
```
Figure 4: Feature Selection using ANOVA on UCI SEMCOM Data

## 3.2.2 WAFER Dataset

Feature selection was performed using Analysis of Variance (ANOVA) technique to select top features explaining more that 80% variance in data. Initially number of features were gradually reduced to identify feature count for which models provide optimum performance, however different models provided optimum performance for different feature count. Then after, top 100 features were selected from the data to compare model's performance with that of feature extraction technique. Code for feature selection using ANOVA is highlighted in Figure 5.

#### **Applying ANOVA**

```
1 ##Select Features With Best ANOVA F-Values
 2 ## Create an SelectKBest object to select features with two best ANOVA F-Values
 3 fvalue selector = SelectKBest(f classif, k=100)
 5 ## Apply the SelectKBest object to the features and target
 6 X2 kbest = fvalue_selector.fit_transform(x2, y2)
 7 FS 2Df = pd.DataFrame(X2_kbest)
 8
9 ##Concatinating Dependent Variable to the dataframe
10 FS_2DF = pdconcat(FS_2DF, y2], axis = 1)11\,12 ##Renumbering Last column count
13 | FS_2Df.rename(columns={153: "Pass/Fail"}, inplace= True)
14\,15 ##Shifting last column up by 1 row
16 FS_2Df['Pass/Fail'] = FS_2Df['Pass/Fail'].shift(-1)17
18 ##Dropping the last row
19 FS 2Df = FS 2Df[:-1]
20 FS 2Df.head()
```
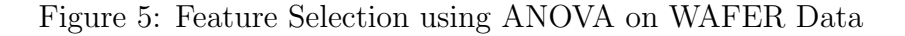

Feature extraction was performed using principle component analysis (PCA) technique to

extract top components explaining 80% variance of the data. PCA was applied to extract 150 components from attributes. Then after, variance ratio was calculated and plotted for principal components which led to the selection of top 100 components as they explained more that 80% variance of data. Figure 6 represents the code for implementation of PCA on UCI SEMCOM data for extracting principle components.

**Applying PCA** 

```
1 ## Applying PCA to get top Principle components representing maximum variance in data
2 \text{ pca2} = \text{PCA}(n \text{ components} = 150)3 principalComponents2 = pca2.fit_transform(x2)
4 columns = ['pca_3i' % i for i in range(150)]
5 principal2_Df = pd.DataFrame(data = principalComponents2, columns = columns)
7 ## Identifying number of PCA's that explain maximum variance of data (we are attempting to find for 98-99% or more)
8 pca2.fit(x2)
9 variance2 = pca2.explained_variance_ratio_ #calculate variance ratios
10 var2=np.cumsum(np.round(pca2.explained variance ratio_, decimals=3)*100)
11 var2 #cumulative sum of variance explained with [n] features
1213 ##Plotting PCA's against variance to identify the PCA's to be selected
14 | fig= plt.figure(figsize=(8,5))
15 plt.ylabel('% Variance Explained')
16 plt.xlabel("Number of PCA's")
17 plt.title('PCA Analysis')
18 plt.ylim(5,100.5)
19 plt.style.context('seaborn-blackgrid')
20 plt.grid(True)
21 plt.plot(var2)
1 ##Thus from th previous plot, selecting first 100 PCA for this research
2 principal2_Df.drop(principal2_Df.iloc[:,100:150], axis = 1, inplace = True)
\rightarrow4 ##Concatinating Dependent Variable to the dataframe
5 Final2_Df = pd.concat([principal2_Df, y2], axis = 1)
6
7 ##Renumbering Last column count
8 Final2 Df.rename(columns={153: "Pass/Fail"}, inplace= True)
10 ##Shifting last column up by 1 row
11 | Final2_Df['Pass/Fail'] = Final2_Df['Pass/Fail'].shift(-1)
1213 ##Dropping the last row
14 Final2 Df = Final2 Df[:-1]
```
Figure 6: Feature Extraction using PCA on WAFER Data

# 3.3 Merging of data

# 3.3.1 Merging of feature extracted data frames

Two data frames are created of principle components extracted from both data-sets which are then merged as both had same number of columns. The pass category which was initially assigned '-1' label was reassigned with label '0' and descriptive analysis was performed on final merged dataset. Code in Figure 7 shows how feature extracted PCA data frames from both data-sets were merged together.

# 3.3.2 Merging of feature selected data frames

Two data frames are created of feature's selected from both data-sets which are then merged as both had same number of columns. The pass category which was initially assigned '-1' label was reassigned with label '0'. Code in Figure 8 shows how feature selected data frames from both data-sets were merged together.

## **Merging Two PCA Data Frames**

```
1 ##Merging data frames
2 Wafer = pd.concat([FinalDf, Final2_Df], ignore_index=True)
\overline{3}4 ## Changing -1 to 0
5 | Wafer['Pass/Fail'].replace({-1.0: 0.0}, inplace=True)
6
7 ##Statistical Values of Each Column
8 Wafer_des = Wafer.describe()
9 Wafer_des
```
## Figure 7: Merging two PCA Data Frames

Merging Two Feature Selected Data Frames

Shape of y\_train: (6548,) Shape of y test: (2183,)

```
1 ##Merging data frames
2 FS_Wafer = pd.concat([FS_1Df, FS_2Df], ignore_index=True)
\overline{3}4 ## Changing -1 to \theta5 FS_Wafer['Pass/Fail'].replace({-1.0: 0.0}, inplace=True)
```
Figure 8: Merging two Feature Selected Data Frames

# 3.4 Splitting the data into Train and Test set

After merging, both the data-set were split into train and test part in 75:25 ratio respectively. Models were trained on train set and evaluated on test set. Their performance was cross validated using stratified K-fold validation technique. Figure 9 illustrates the code for train test split of final dataset.

```
1 ##Again separating the dependent and independent variables from FinalDf
 2 \times = \text{Water.iloc}[:, :100]3 \mid y = Wafer.iloc[:, 100]
 \overline{4}5 #Getting the shapes of new data sets x and y
 6 print("Shape of x:", x.shape)
 7 print("Shape of y:", y.shape)
 8
 9 ##Splitting the data into train and test sets
10 x_train, x_test, y_train, y_test = train_test_split(x, y, test_size = 0.25, random_state = 0)
11\,12 # gettiing the shapes
13 print("Shape of x_train: ", x_train.shape)
13 princ( Shape of X_crain. , X_crain. Shape)<br>14 print("Shape of x_test: ", x_test.shape)<br>15 print("Shape of y_train: ", y_train.shape)<br>16 print("Shape of y_test: ", y_test.shape)
Shape of x: (8731, 100)
Shape of y: (8731,)
Shape of x_train: (6548, 100)
Shape of x_test: (2183, 100)
```
Figure 9: Train Test Split of Merged Data

# 3.5 Addressing Class Imbalance

## 3.5.1 Oversampling of Feature Selected and Feature Extracted Data

After splitting the data, major class imbalance was observed in train set with fail class contributing approximately 10% of entire data. This was then addressed using Synthetic Minority Over-Sampling Technique (SMOTE) wherein the minority class was oversampled to 50% to that of majority class in both features extracted and features selected data. Figure 10 represents the code for oversampling of minority class using SMOTE.

#### **Oversampling using SMOTE of the Fail Cases**

```
1 SM = SMOTE(sampling strategy= 0.50, random state= None)
2 x_train_os, y_train_os = SM.fit_sample(x_train, y_train)
4 print("Shape of x_train_os: ", x_train_os.shape)<br>5 print("Shape of y_train_os: ", y_train_os.shape)
```
Figure 10: Oversampling of Train Set using SMOTE

# 3.5.2 Random Sampling of Feature Selected Data

In another experiment, class imbalance of feature selected data was address by random oversampling of minority class along with random under-sampling of majority class. 3 different rations of oversampling and under-sampling respectively were experimented viz. 40:60, 45:55 and 50:50. Figure 11 represents the code for sampling of majority and minority class using random sampling.

#### 40:60 Sampling Ratio

```
1 ## Oversample
2 oversample = RandomOverSampler(sampling_strategy=0.40)
3 x train ros 1, y train ros 1 = oversample.fit_sample(x_train, y_train)
\Lambda5 \# lindersample
6 undersample = RandomUnderSampler(sampling strategy=0.60)
7 x_train_bd, y_train_bd= undersample.fit_sample(x_train_ros_1, y_train_ros_1)
```
#### 45:55 Sampling Ratio

```
1 ## Oversample
2 oversample = RandomOverSampler(sampling_strategy=0.45)
3 x_train_ros_1, y_train_ros_1 = oversample.fit_sample(x_train, y_train)
\Delta5 ## Undersample
6 undersample = RandomUnderSample(sampling strategy=0.55)7 x_train_bd, y_train_bd= undersample.fit_sample(x_train_ros_1, y_train_ros_1)
```
#### 50:50 Sampling Ratio

```
1 ## Oversample
2 oversample = RandomOverSampler(sampling_strategy=0.50)
3 x_train_ros_1, y_train_ros_1 = oversample.fit_sample(x_train, y_train)
\overline{4}5 ## Undersample
6 undersample = RandomUnderSampler(sampling_strategy=0.50)
7 x_train_bd, y_train_bd= undersample.fit_sample(x_train_ros_1, y_train_ros_1)
```
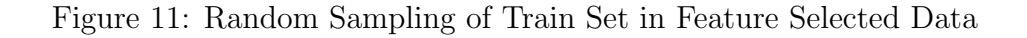

# 3.6 Model Implementation and Cross Validation

Various classification models viz. Decision Tree, Logistic Regression, XGBoost, Random Forest, SVM-Linear, SVM-RBF, Na¨ıve Bayes, KNN and basic Neural Network were implemented on pre-processed and feature engineered data. Their performance was evaluated for precision and accuracy. The accuracy of each model was further cross validated using stratified K-fold validation.

# 3.6.1 Decision Tree

[Braha and Shmilovici](#page-19-0) [\(2002\)](#page-19-0) used Decision Tree (DT) in their research and achieved an accuracy of 77%. DT was implemented using default parameters and was cross validated using K-fold validation with folds ranging from 10 to 50. Code for DT is illustrated in Figure 12 whereas Figure 13 represents the K-Fold validation of DT.

### **Decision Tree and its Confusion Matrix**

```
1 ## Decision Tree
 2 DT = DecisionTreeClassifier()
 4 ## Training DT
 5 DT = DT. fit(x train fos, y train fos)
 6
 7 ## Predicting response on Test
 8 y_pred = DT.predict(x_test)
 \overline{q}10 DT_A2 = metrics.accuracy_score(y_test, y_pred)*100
11 DT_R2 = metrics.recall_score(y_test, y_pred)*100
12 DT_P2 = metrics.precision_score(y_test, y_pred)*100
13 DT_F2 = metrics.f1_score(y_test, y_pred)*100
1415 print('Accuracy: %.2f%% ' % DT_A2)
16 print("Recall Accuracy: %.2f%%" % DT R2)
 17 print("Precision_Accuracy: %.2f%%" % DT_P2)
18 print("F1 Score: %.2f%%" % DT_F2 )
Accuracy: 96.98%
Recall Accuracy: 87.50%
Precision Accuracy: 83.76%
F1 Score: 85.59%
```

```
1 cm = confusion_matrix(y_test, y_pred)
2 TP_DT_2 = cm[1][1]4 plt.rcParams['figure.figsize'] = (5, 5)
5 #sns.set(style = 'dark', font_scale = 1.4)
6 sns.heatmap(cm, annot = True, annot kws = \{"size": 15})
\overline{7}8 print(confusion_matrix(y_test, y_pred))
```

```
[[1921 38]\begin{bmatrix} 28 & 196 \end{bmatrix}
```
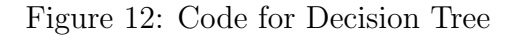

Decision Tree with Stratified K-Fold

```
1 ## Decision Tree for k = 102 skfold = StratifiedKFold(n_splits = 10, random_state=None)
 3 model skfold = DecisionTreeClassifier()
 4 results_skfold = cross_val_score(model_skfold, a_fos, b_fos, cv = skfold)
 5 DT 1 = (results skfold.mean()*100)
 6 print("Accuracy when k is 10 : % .2f%" % DT_1)
 8 ## Decision Tree for k = 209 skfold = StratifiedKFold(n_splits = 20, random_state=None)
10 model skfold = DecisionTreeClassifier()
11 results_skfold = cross_val_score(model_skfold, a_fos, b_fos, cv = skfold)
12 DT_2 = (results\_skfoldmean() * 100)13 print("Accuracy when k is 20: %.2f%%" % DT_2)
14
15 ## Decision Tree for K = 3016 skfold = StratifiedKFold(n_splits = 30, random_state=None)
17 model_skfold = DecisionTreeClassifier()
18 results_skfold = cross_val_score(model_skfold, a_fos, b_fos, cv = skfold)
19 DT_3 = (results_skfold_mean(*)*100)20 print("Accuracy when k is 30: %.2f%%" % DT_3)
2122 ## Decision Tree for K = 5023 skfold = StratifiedKFold(n_splits = 50, random_state=None)
24 model_skfold = DecisionTreeClassifier()
25 results_skfold = cross_val_score(model_skfold, a_fos, b_fos, cv = skfold)
26 DT_4 = (results_{skfoldmean}()*100)27 print("Accuracy when k is 50: %.2f%%" % DT_4)
Accuracy when k is 10 : 92.53%
Accuracy when k is 20 : 95.41%
Accuracy when k is 30 : 95.55%
```
Accuracy when k is 50 : 96.47%

Figure 13: K-Fold Validation of Decision Tree

#### 3.6.2 Logistic Regression

Logistic Regression was implemented using default parameters and was cross validated using K-fold validation with folds ranging from 10 to 50. Code for Logistic Regression is illustrated in Figure 14 whereas Figure 15 represents its K-Fold validation.

**Logistic Regression & its Confusion Matrix** 

```
1 ## LOgistic Regression
 2 logreg = LogisticRegression(random_state= \theta)
4 ## Training Model
 5 LogReg = logreg.fit(x_train_fos, y_train_fos)
 6
 7 ## Predicting response
 8 y predLog = LogReg.predict(x test)10 LogReg_A2 = metrics.accuracy_score(y_test, y_predLog)*100
11 \log \frac{1}{2} R2 = metrics.recall_score(y_test, y_predLog)*100
12 LogReg_P2 = metrics.precision_score(y_test, y_predLog)*100
13 LogReg_F2 = metrics.f1_score(y_test, y_predLog)*100
1415 print("Accuracy: %.2f%%" % LogReg_A2)
16 print("Recall Accuracy: %.2f%%" % LogReg_R2)<br>17 print("Precision_Accuracy: %.2f%%" % LogReg_R2)<br>18 print("F1 Score: %.2f%%" % LogReg_F2)
1 cm = confusion_matrix(y_test, y_predLog)
 2 TP\_LogReg_2 = cm[1][1]
```

```
4 plt.rcParams['figure.figsize'] = (5, 5)Figure 1.4)<br>5 #sns.set(style = 'dark', font_scale = 1.4)<br>6 sns.heatmap(cm, annot = True, annot_kws = {"size": 15})
8 print(confusion_matrix(y_test, y_predLog))
```
Figure 14: Code for Logistic Regression

#### Logistic Regression with Stratified K-Fold

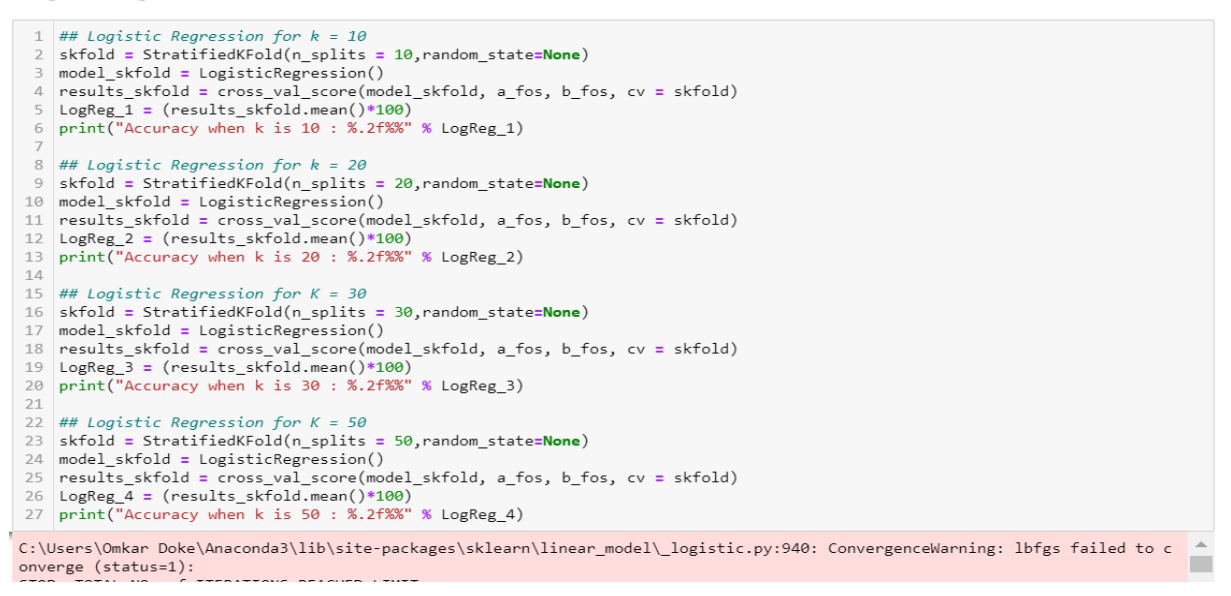

Figure 15: K-Fold Validation of Logistic Regression

Model's precision failure was further studied for its threshold for classification of its probabilities. It was then adjusted after plotting the histogram plot and the model was re-implemented which saw further reduction in precision. Figure 16 shows code for experiment with logistic regression.

Understanding why True Positive is less and how to adjust the threshold of classification for that

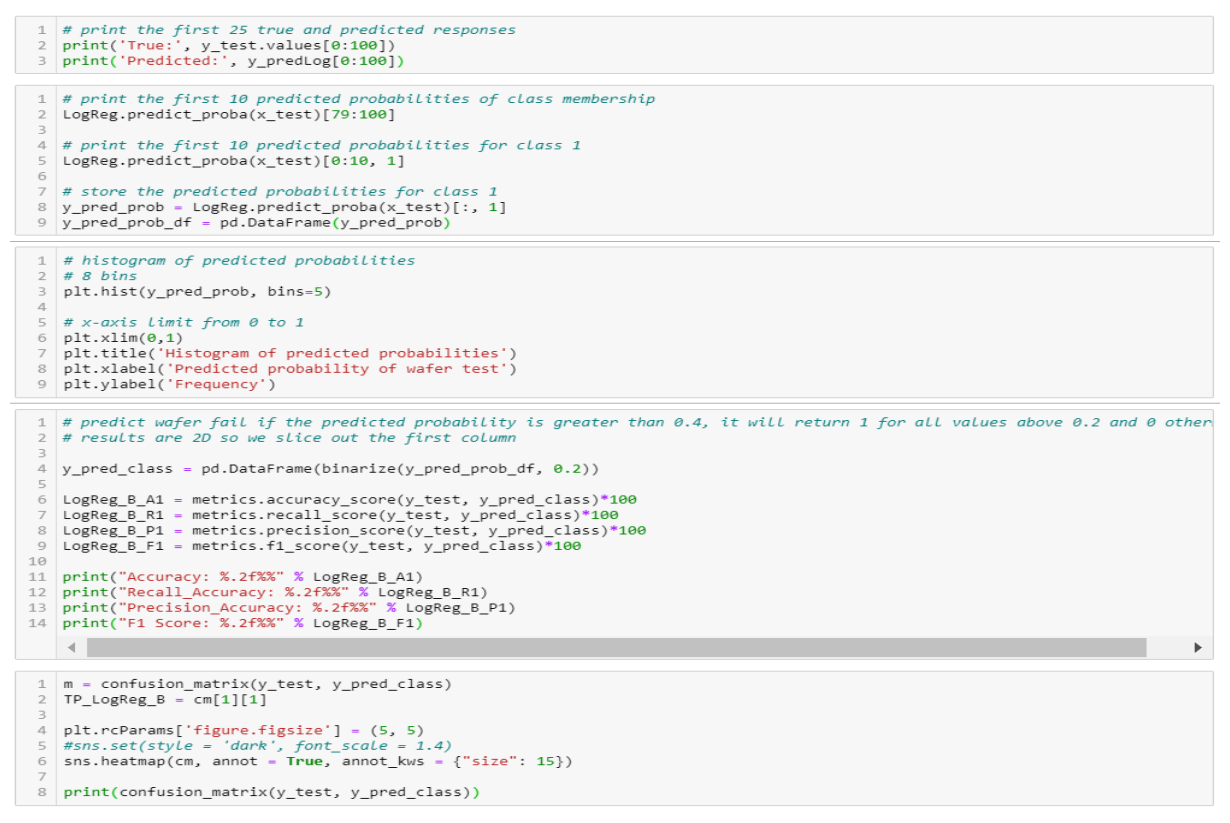

Figure 16: Understanding Poor Performance of Logistic Regression

# 3.6.3 XGBoost

XGBoost was implemented using default parameters and was cross validated using K-fold validation with folds ranging from 10 to 50. Code for XGBoost is illustrated in Figure 17 whereas Figure 18 represents its K-Fold validation.

#### **XGB Classifier and its CM**

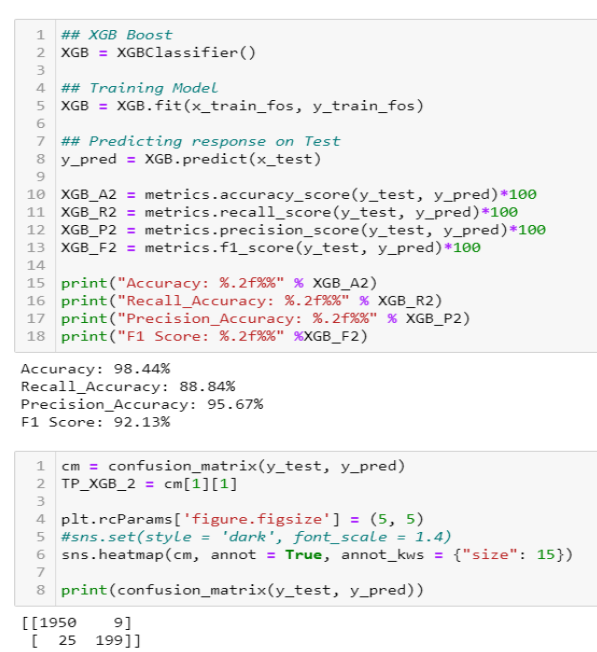

# Figure 17: Code for XGBoost Classifier

#### **XGB with Stratified K-Fold**

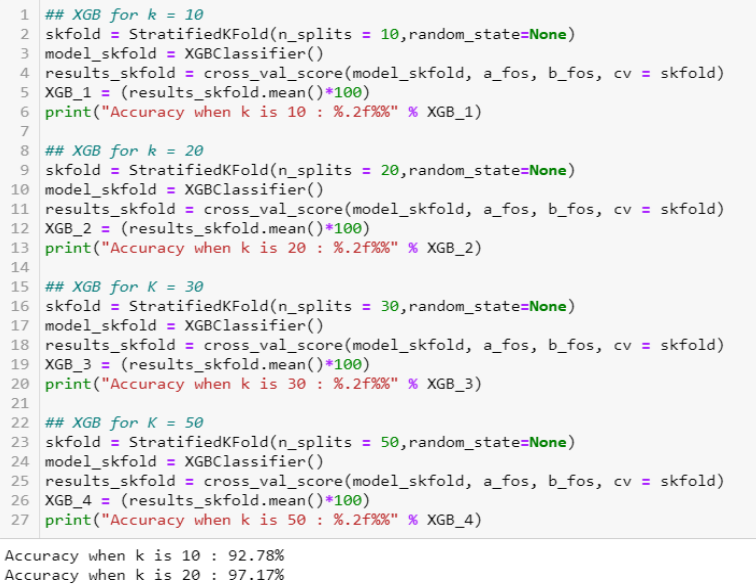

Accuracy when k is 20 : 97.17%<br>Accuracy when k is 30 : 98.05% Accuracy when k is 50 : 98.27%

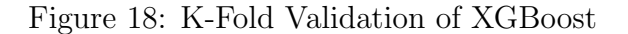

## 3.6.4 Random Forest

Random Forest was implemented using default parameters and was cross validated using K-fold validation with folds ranging from 10 to 50. Code for RF is illustrated in Figure 19 whereas Figure 20 represents its K-Fold validation.

Random Forest and its CM

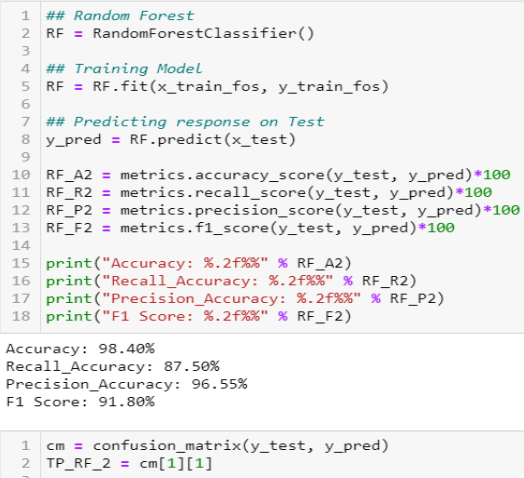

```
<sup>3</sup><br>
4 plt.rcParams['figure.figsize'] = (5, 5)<br>
5 #sns.set(style = 'dark', font_scale = 1.4)<br>
6 sns.heatmap(cm, annot = True, annot_kws = {"size": 15})
  8 print(confusion_matrix(y_test, y_pred))
\begin{bmatrix} 1952 & 7 \\ 28 & 196 \end{bmatrix}
```
#### Figure 19: Code for Random Forest

#### Random Forest with Stratified K-Fold

```
1 ## Random Forest for k = 10<br>2 skfold = StratifiedKFold(n_splits = 10,random_state=None)
 6 print("Accuracy when k is 10 : %.2f%%" % RF_1)
  8 ## Random Forest for k = 209 skfold = StratifiedKFold(n_splits = 20, random_state=None)
anvas e strata e andomForestClassifier()<br>10 model_skfold = RandomForestClassifier()<br>11 results_skfold = cross_val_score(model_skfold, a_fos, b_fos, cv = skfold)
 12 RF_2 = (results_skfold.mean()*100)<br>13 print("Accuracy when k is 20 : %.2f%%" % RF_2)
15 ## Random Forest for K = 3015 skfold = StratifiedKFold(n_splits = 30, random_state=None)
10 skroud = stratilient-block-splits = 30, random_state=wone)<br>
model_skfold = RandomForestClassifier()<br>
nesults_skfold = cross_val_score(model_skfold, a_fos, b_fos, cv = skfold)<br>
RF_3 = (results_skfold.mean()*100)<br>
20 pr
 2122 ## Random Forest for K = 5023 skfold = StratifiedKFold(n_splits = 50, random_state=None)<br>24 model_skfold = RandomForestClassifier()
 25 results_skfold = cross_val_score(model_skfold, a_fos, b_fos, cv = skfold)
26 RF_4 = (results_skfold.mean()*100)<br>27 print("Accuracy when k is 50 : %.2f%%" % RF_4)
Accuracy when k is 10 : 94.01%
Accuracy when k is 20 : 97.50%<br>Accuracy when k is 30 : 98.14%
```
Accuracy when k is 50 : 98.28%

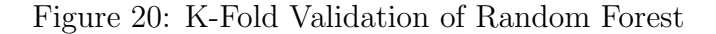

### 3.6.5 SVM-Linear

[Yu et al.](#page-20-1) [\(2017\)](#page-20-1) used SVM-Linear in their research and achieved a F1 Score of  $90\%$ . SVM was implemented with 'Linear' Kernel using default parameters and was cross validated using K-fold validation with folds ranging from 10 to 50. Code for SVM-Linear is illustrated in Figure 21 whereas Figure 22 represents its K-Fold validation.

**SVM-Linear and its Confusion Matrix** 

```
1 ## SVM Linear
   2 SVM= svm.SVC(kernel = 'linear')
   4<br>4 ## Training Model<br>5 SVM = SVM.fit(x_train_fos, y_train_fos)
    \overline{7} ## Predicting response on Test
   8 y_pred = SVM.predict(x_test)
 9<br>
10 SVM_A2 = metrics.accuracy_score(y_test, y_pred)*100<br>
11 SVM_R2 = metrics.recall_score(y_test, y_pred)*100<br>
12 SVM_P2 = metrics.precision_score(y_test, y_pred)*100<br>
13 SVM_F2 = metrics.f1_score(y_test, y_pred)*100
 15 print("Accuracy: %.2f%%" % SVM_A2)
16 print ("Recall_Accuracy: %.2f%%" % SVM_R2)<br>17 print ("Recall_Accuracy: %.2f%%" % SVM_R2)<br>17 print ("Precision_Accuracy: %.2f%%" % SVM_<br>18 print ("F1 Score: %.2f%%" % SVM_F2)
                                                                               % SVM P2)
Accuracy: 92.81%<br>Recall_Accuracy: 58.93%
Precision_Accuracy: 50.55%<br>Precision_Accuracy: 67.01%<br>F1 Score: 62.71%
                  confusion_matrix(y_test, y_pred)
   2 TP_SVM_2 = cm[1][1])<br>
4 plt.rcParams['figure.figsize'] = (5, 5)<br>
5 #sns.set(style = 'dark', font_scale = 1.4)<br>
6 sns.heatmap(cm, annot = True, annot_kws = {"size": 15})
  8 print(confusion_matrix(y_test, y_pred))
```
 $[[1894 \t 65] \t [92 \t 132]]$ 

## Figure 21: Code for SVM-Linear

#### SVM Linear with Stratified K-Fold

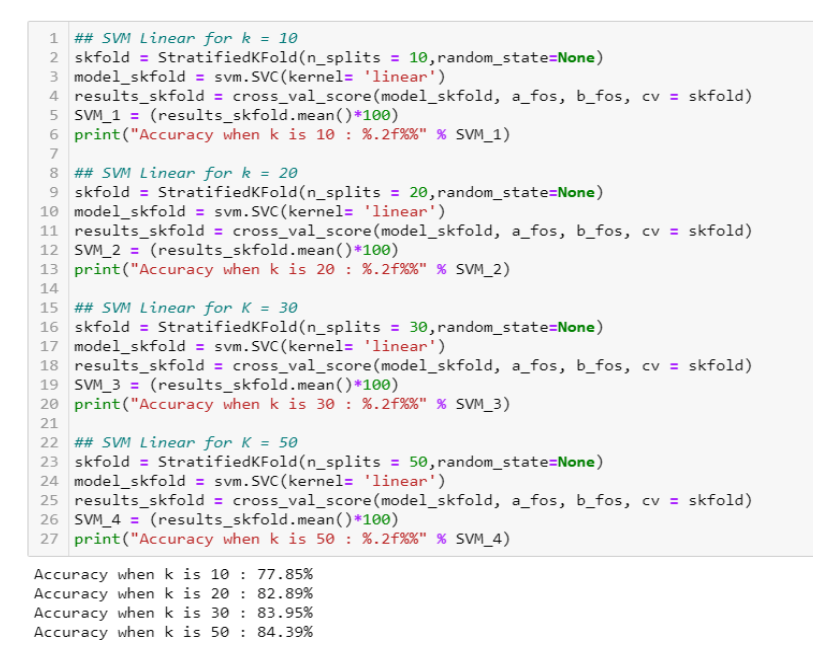

#### Figure 22: K-Fold Validation of SVM-Linear

#### 3.6.6 SVM-RBF

[Adly et al.](#page-19-1) [\(2015\)](#page-19-1) used SVM-RBF in their research and achieved an accuracy of 87.5%. SVM was implemented with 'Radial Basis Function' Kernel using default parameters and was cross validated using K-fold validation with folds ranging from 10 to 50. Code for SVM-RBF is illustrated in Figure 23 whereas Figure 24 represents its K-Fold validation.

#### **SVM-RBF and its COnfusion Matrix**

```
# SVM RBI
    \frac{1}{2} SVM= svm.SVC(kernel = 'rbf')
   )<br>4 ## Training Model<br>5 SVM = SVM.fit(x_train_fos, y_train_fos)<br>6
    \begin{array}{ccc}\n6 & - & - & \end{array}<br>
\begin{array}{ccc}\n7 & \text{# Predicting response on Test} \\
\end{array}8 y_pred = SVM.predict(x_test)
 10 SVM_RBF_A2 = metrics.accuracy_score(y_test, y_pred)*100
 11 SVM_RBF_R2 = metrics.eccall_score(y_test, y_pred)*100<br>12 SVM_RBF_P2 = metrics.recall_score(y_test, y_pred)*100<br>13 SVM_RBF_F2 = metrics.fl_score(y_test, y_pred)*100<br>13 SVM_RBF_F2 = metrics.fl_score(y_test, y_pred)*100
 1415 print("Accuracy: %.2f%%" % SVM_RBF_A2)
16 print("Recall_Accuracy: %.2f%%" % SVM_RBE_R2)<br>16 print("Recall_Accuracy: %.2f%%" % SVM_RBE_R2)<br>17 print("Precision_Accuracy: %.2f%%" % SVM_RBE_P2)<br>18 print("F1 Score: %.2f%%" % SVM_RBE_F2)
Accuracy: 97.76%
Recall_Accuracy: 87.50%
Precision_Accuracy: 90.32%<br>F1 Score: 88.89%
```

```
1 cm = confusion_matrix(y_test, y_pred)<br>2 TP_SVM_RBF_2 = cm[1][1]
   d<br>
plt.rcParams['figure.figsize'] = (5, 5)<br>
5 #sns.set(style = 'dark', font_scale = 1.4)<br>
6 sns.heatmap(cm, annot = True, annot_kws = {"size": 15})
   8 print(confusion_matrix(y_test, y_pred))
\begin{bmatrix} \begin{bmatrix} 1938 & 21 \end{bmatrix} \\ \begin{bmatrix} 28 & 196 \end{bmatrix} \end{bmatrix}
```
### Figure 23: Code for SVM-RBF

#### SVM RBF with Stratified K-Fold

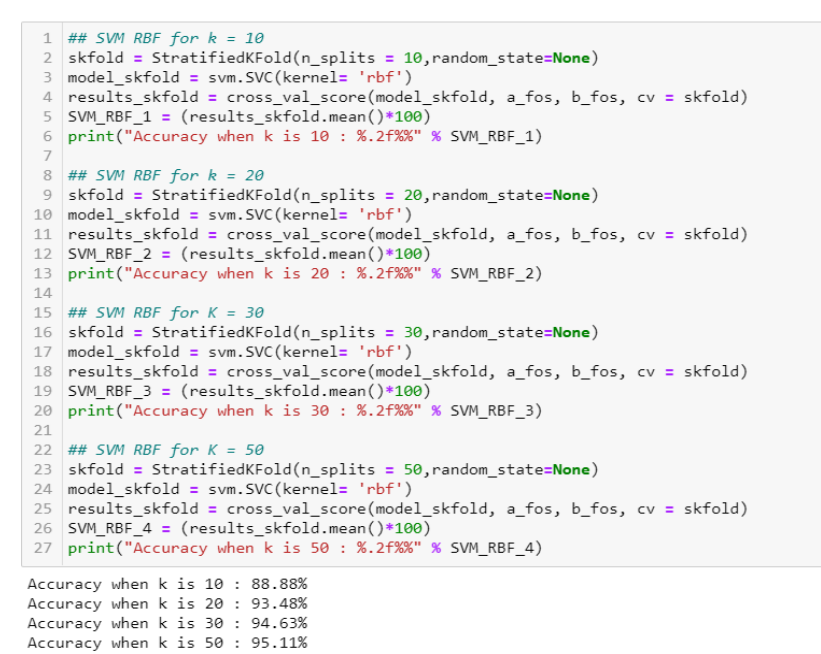

### Figure 24: K-Fold Validation of SVM-RBF

### 3.6.7 Naive Bayes

Na¨ıve Bayes was implemented using default parameters and was cross validated using K-fold validation with folds ranging from 10 to 50. Code for NB is illustrated in Figure 25 whereas Figure 26 represents its K-Fold validation.

Naive Bayes and its Confusion Matrix

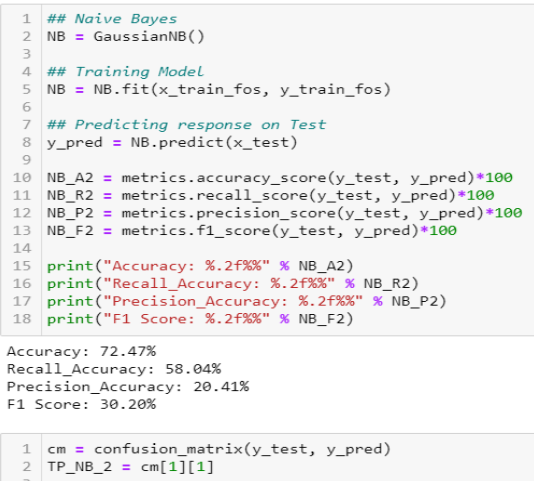

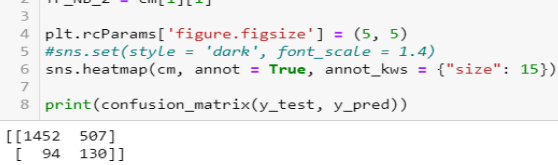

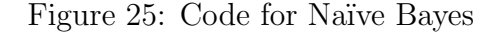

#### Naive Bayes with Stratified K-Fold

```
## Naive Bayes for k
                                       102 skfold = StratifiedKFold(n_splits = 10, random_state=None)<br>3 model skfold = GaussianNB()
 4 | results_skfold = cross_val_score(model_skfold, a_fos, b_fos, cv = skfold)<br>5 | NB_1 = (results_skfold.mean()*100)<br>6 | print("Accuracy when k is 10 : %.2f%%" % NB_1)
 8 ## Naive Bayes for k =
                                       2\theta9 skfold = StratifiedKFold(n_splits = 20, random_state=None)
10 model skfold = GaussianNB()
 11 results_skfold = cross_val_score(model_skfold, a_fos, b_fos, cv = skfold)
12 NB_2 = (results\_skfoldmean(*)*100)<br>13 print("Accuracy when k is 20 : %.2f%" * NB_2)1115 ## Naive Bayes for K
                                      30^{\circ}16 skfold = StratifiedKFold(n_splits = 30, random_state=None)
17 model_skfold = GaussianNB()<br>18 results_skfold = cross_val_score(model_skfold, a_fos, b_fos, cv = skfold)
19 NB 3 = (results_skfold.mean()*100)<br>20 print("Accuracy when k is 30 : %.2f%%" % NB_3)
21--<br>22 ## Naive Bayes for K = 50<br>23 skfold = StratifiedKFold(n_splits = 50,random_state=None)
24 model_skfold = GaussianNB(\overline{)}<br>25 results_skfold = cross_val_score(model_skfold, a_fos, b_fos, cv = skfold)
26 NB_4 = (results_skfold.mean()*100)<br>27 print("Accuracy when k is 50 : %.2f%%" % NB_4)
Accuracy when k is 10 : 58.03%
```
Accuracy when k is 20 : 61.88%<br>Accuracy when k is 30 : 65.34% Accuracy when k is 50 : 67.67%

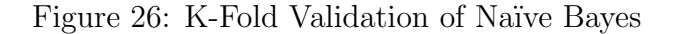

# 3.6.8 KNN

[Chien et al.](#page-20-2) [\(2012\)](#page-20-2) used KNN in their research and achieved an accuracy of 75%. KNN was implemented using default parameters and was cross validated using K-fold validation with folds ranging from 10 to 50. Code for KNN is illustrated in Figure 27 whereas Figure 28 represents its K-Fold validation.

#### **KNN and its Confusion Matrix**

```
1 ## KNN\frac{1}{2} KNN = KNeighborsClassifier()
   3<br>4 ## Training Model<br>5 KNN = KNN.fit(x_train_fos, y_train_fos)
    \overline{7} ## Predicting response on Test<br>8 y_pred = KNN.predict(x_test)
 9<br>
KNN_A2 = metrics.accuracy_score(y_test, y_pred)*100<br>
11 KNN_R2 = metrics.recall_score(y_test, y_pred)*100<br>
12 KNN_P2 = metrics.precision_score(y_test, y_pred)*100<br>
13 KNN_F2 = metrics.f1_score(y_test, y_pred)*100
 14 print("Accuracy: %.2f%%" % KNN A2)
 16 print ("Recall_Accuracy: %26%" % KNN_R2)<br>16 print ("Recall_Accuracy: %2f%%" % KNN_R2)<br>17 print ("Precision_Accuracy: %2f%%" % KNN_P2)<br>18 print ("F1 Score: %2f%%" % KNN_F2)
Accuracy: 94.96%<br>Recall_Accuracy: 89.29%
Precision_Accuracy: 69.93%<br>F1 Score: 78.43%
   1 cm = confusion_matr:<br>2 TP_KNN_2 = cm[1][1]
                    confusion_matrix(y_test, y_pred)
  3<br>
plt.rcParams['figure.figsize'] = (5, 5)<br>
5 #sns.set(style = 'dark', font_scale = 1.4)<br>
6 sns.heatmap(cm, annot = True, annot_kws = {"size": 15})
  8 print(confusion_matrix(y_test, y_pred))
```
 $[[1873 86]$ <br>[ 24 200]]

Figure 27: Code for KNN

#### **KNN with Stratified K-Fold**

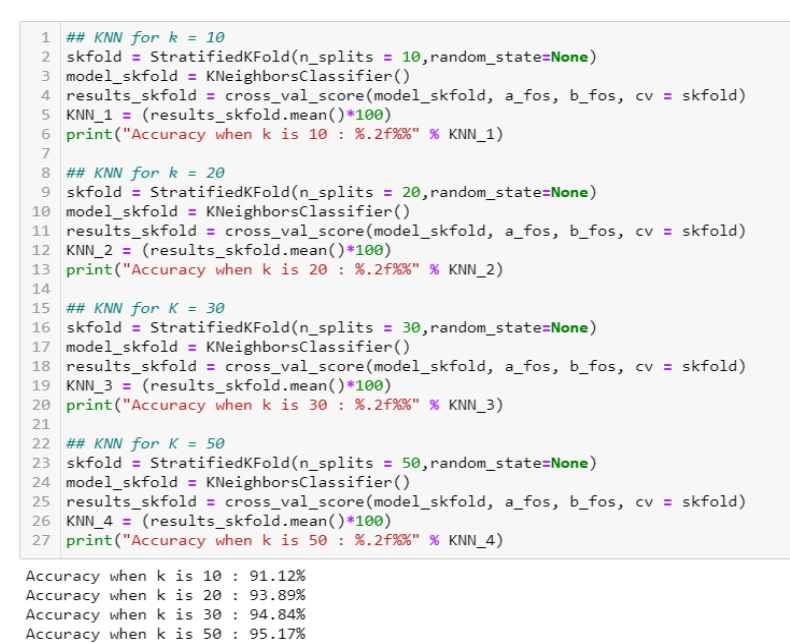

Figure 28: K-Fold Validation of KNN

## 3.6.9 Neural Network

[Fernandes et al.](#page-20-3) [\(2020\)](#page-20-3) used KNN in their research and achieved an accuracy of 89.64%. Basic Neural Network was designed and implemented. It was tested for epochs 25 and 50 with constant batch size of 60. Code for design, training and implementation of NN is illustrated in Figure 29.

### **Neural Network & its Confusion Matrix**

```
1 ##Neural Network
2 NN = Sequential()
3 NN.add(Dense(51, input dim = 100, activation = 'relu'))
4 NN.add(Dense(27, activation = 'relu'))5 \textsf{NN.add}(\textsf{Dense}(15, activation = 'relu'))6 NN.add(Dense(9, activation = 'relu'))
7 NN.add(Dense(6, activation = 'relu'))
8 NN.add(Dense(2, activation = 'sigmoid'))
9 | NN.compile(loss='sparse categorical crossentropy', optimizer='adam', metrics=['accuracy'])
1 ## Training Neural Network
2 Neural N3 = NN. fit(x train fos, y train fos, epochs=25, batch_size= 60)
1 ## Testing Neural Network
2 y pred = NN.predict(x_test)4 #Converting predictions to label
5 pred = list()
6 for i in range(len(y_pred)):
7pred.append(np.argmax(y_pred[i]))
8 NN 3 = accuracy_score(pred, y_test)*100
9 print('Accuracy is: %.2f%%' % NN_3)
1 ## Confusion Matrix for Neural Network
2 \text{ cm} = confusion_matrix(y_test, pred)
3 TP_NN_3 = cm[1][1]
4 plt.rcParams['figure.figsize'] = (5, 5)5 #sns.set(style = 'dark', font_scale = 1.4)
6 sns.heatmap(cm, annot = True, annot_kws = {"size": 15})
7 print(confusion_matrix(y_test, pred))
```
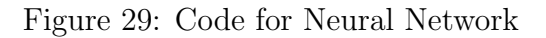

# References

- <span id="page-19-1"></span>Adly, F., Yoo, P. D., Muhaidat, S., Al-Hammadi, Y., Lee, U. and Ismail, M. (2015). Randomized general regression network for identification of defect patterns in semiconductor wafer maps, IEEE Transactions on Semiconductor Manufacturing 28(2): 145– 152.
- <span id="page-19-0"></span>Braha, D. and Shmilovici, A. (2002). Data mining for improving a cleaning process in the semiconductor industry, IEEE Transactions on Semiconductor Manufacturing  $15(1): 91-101.$
- <span id="page-20-2"></span><span id="page-20-0"></span>Chien, C.-F., Hsu, C.-Y. and Chen, P.-N. (2012). Semiconductor fault detection and classification for yield enhancement and manufacturing intelligence, Flexible Services and Manufacturing Journal 25.
- <span id="page-20-3"></span>Fernandes, S., Antunes, M., Santiago, A., Barraca, J., Gomes, D. and Aguiar, R. (2020). Forecasting appliances failures: A machine-learning approach to predictive maintenance, MDPI Journals .
- <span id="page-20-1"></span>Yu, C., Chien, C. and Kuo, C. (2017). Exploit the value of production data to discover opportunities for saving power consumption of production tools, IEEE Transactions on Semiconductor Manufacturing 30(4): 345–350.